## **Mass of Jupiter – Advanced Module**

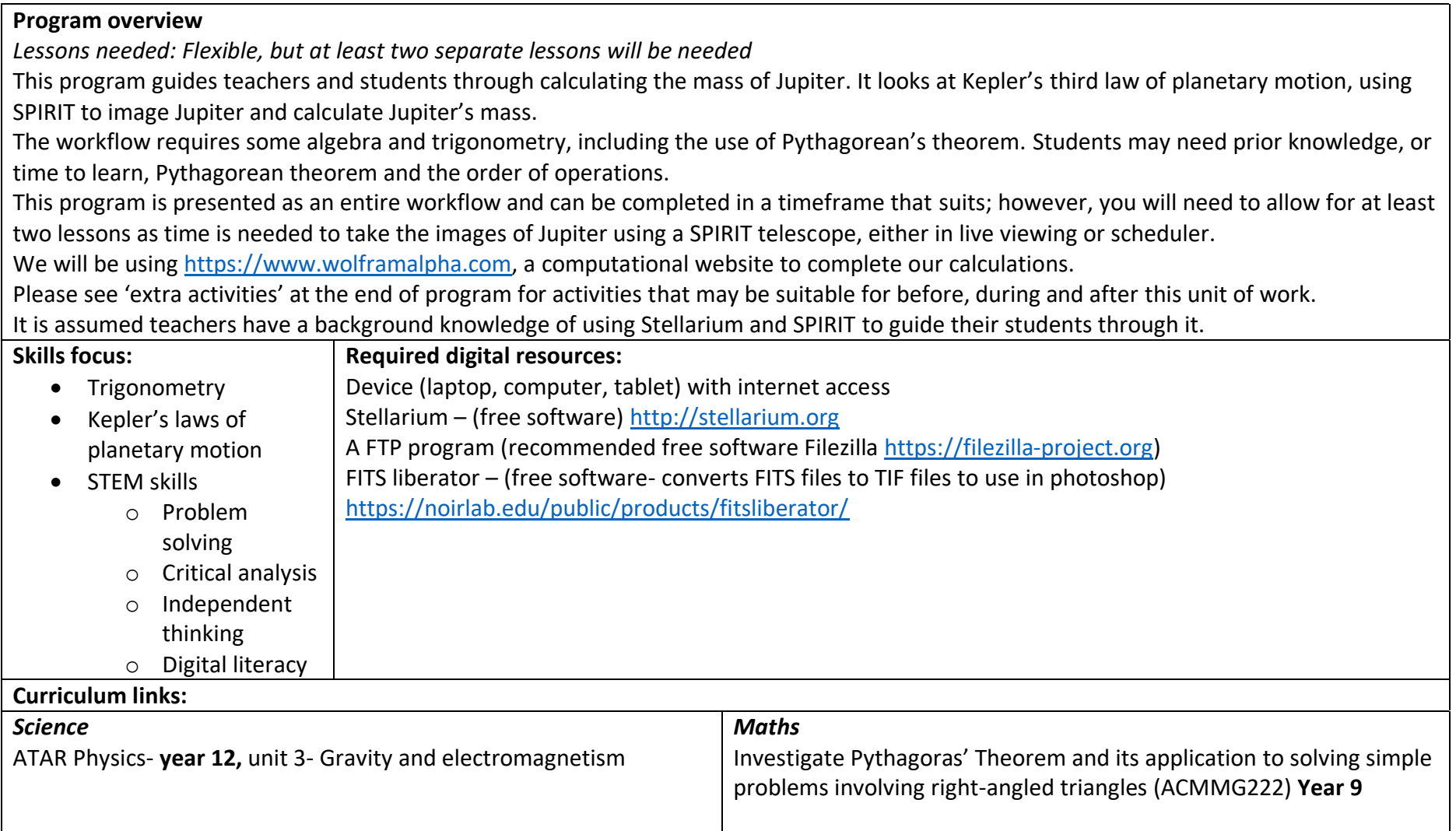

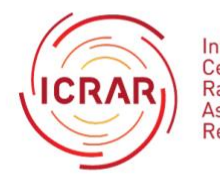

International<br>Centre for Radio<br>Astronomy<br>Research

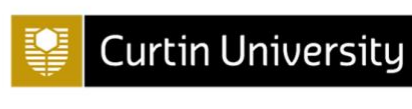

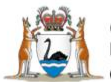

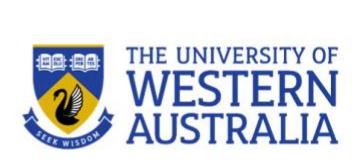

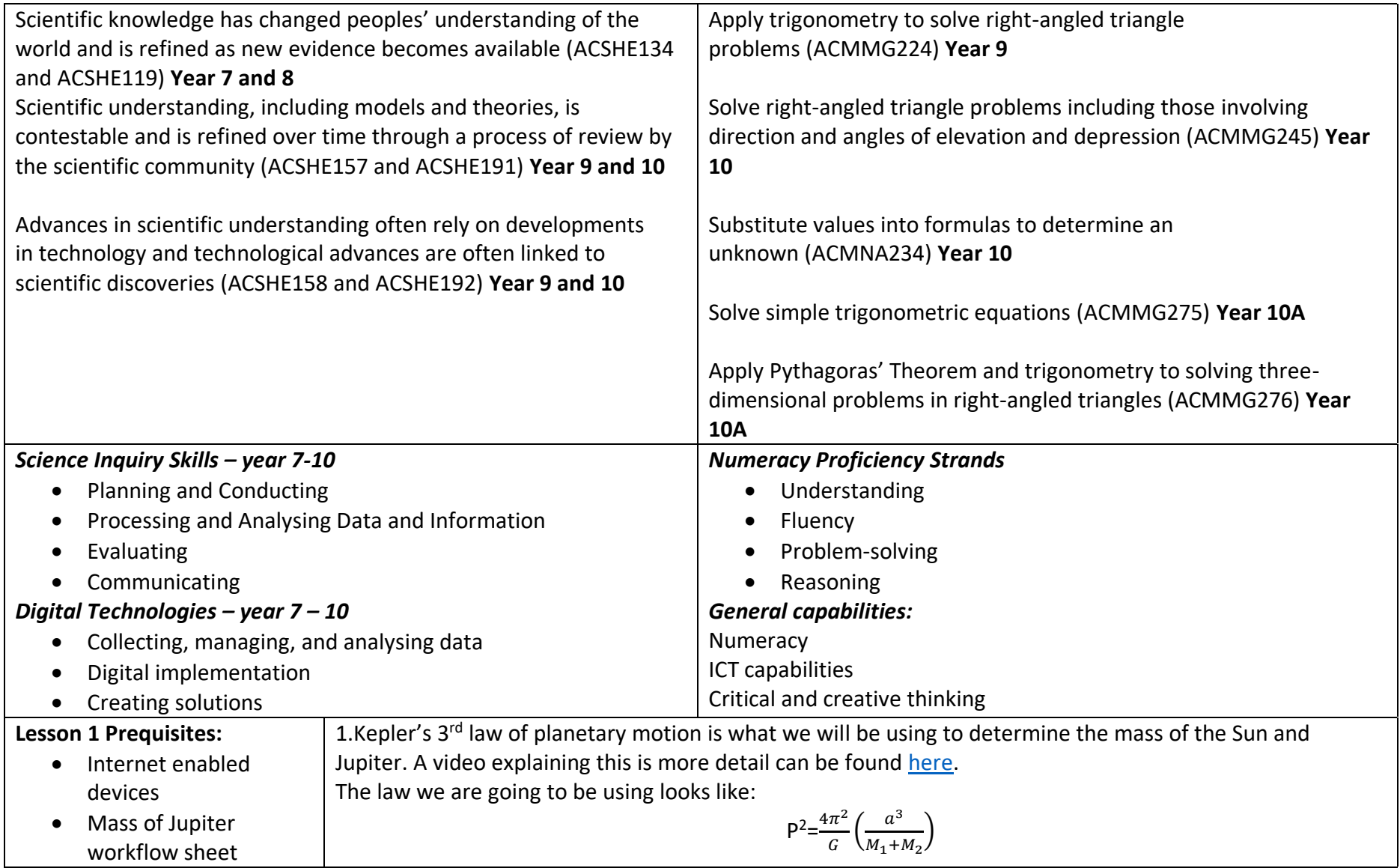

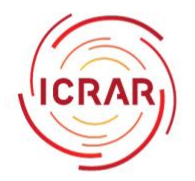

International<br>Centre for<br>Radio<br>Astronomy<br>Research

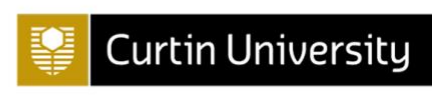

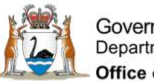

Government of Western Australia<br>Department of the Premier and Cabinet - Office of Science

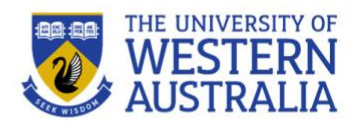

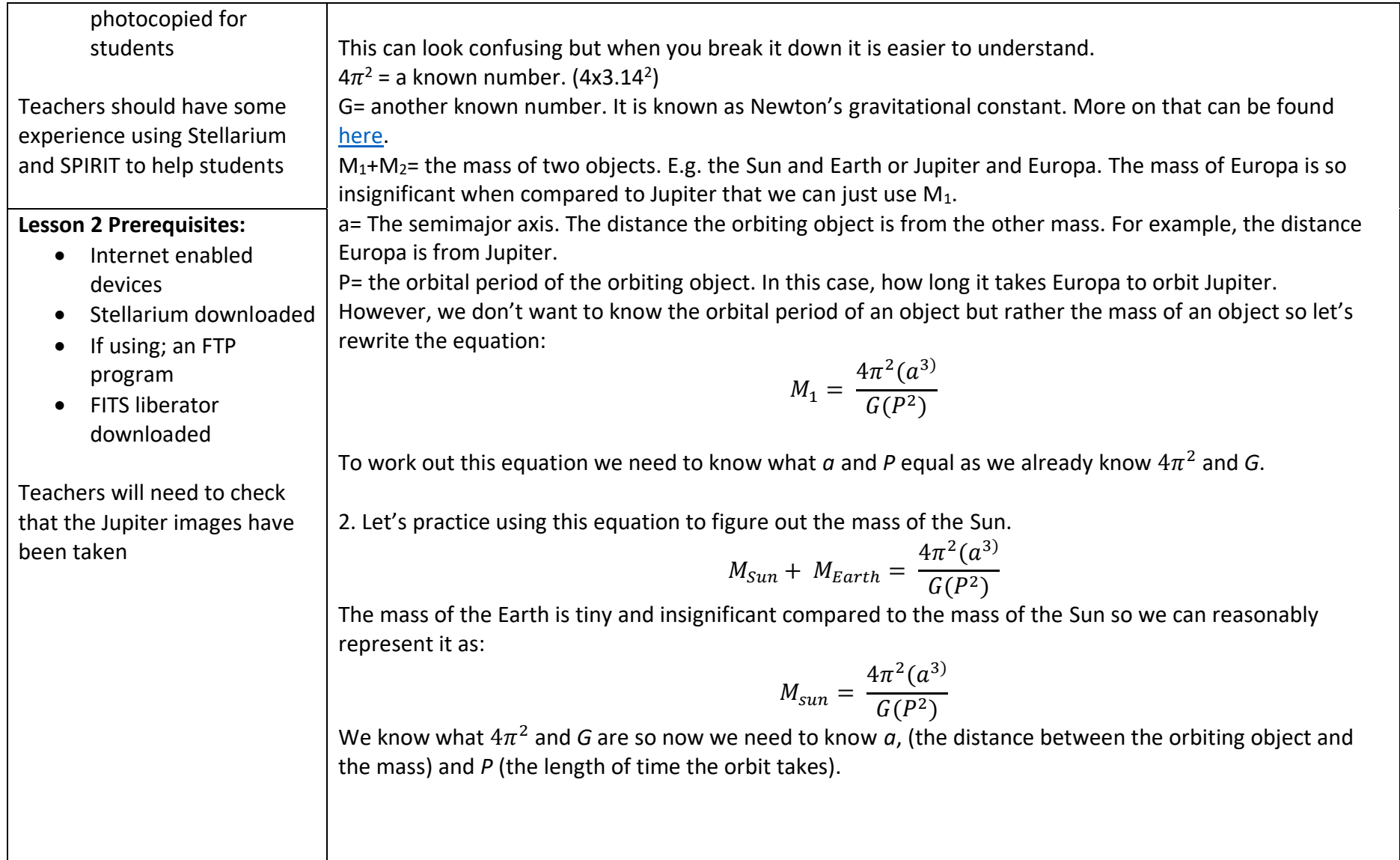

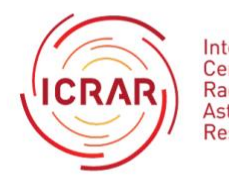

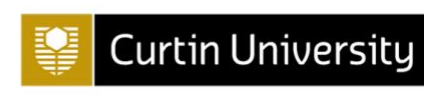

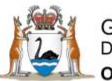

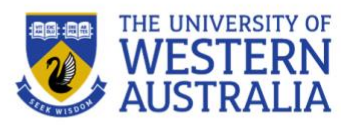

With Earth and the Sun, we know  $a=1$  AU and  $P=1$  year so we can now work out the equation as:  $4\pi^2(1 \, AU^3)$  $M_{sun} =$  $G(1$  year<sup>2</sup>) Use [https://www.wolframalpha.com](https://www.wolframalpha.com/) , a computational intelligence website to work out the answer. When you type your equation into wolframalpha it should look like: (4\*pi^2\*(1 AU)^3)/(G\*(1 year)^2) Ξ Pay attention to the placement of brackets. The answer from wolframalpha is  $1.991x10^{30}$  kg, which is correct. (within an acceptable range of error) 3. Now students know how to use Kepler's third law to calculate mass we are going to do the same for Jupiter. One of the SPIRIT telescopes, needs to be set up to take an image of Jupiter and its Galilean moons. Use [SPIRIT](http://icrar.org/spirit) to get images by: *a) Live viewing- If you are using live viewing and would like students to create a plan to practice their coding skills use the information [here.](https://www.icrar.org/wp-content/uploads/2021/11/Creating-a-Plan-for-Live-Viewing-created-2021.pdf)*  **Please note: If using live viewing teachers need to book the appropriate time on [SPIRIT 2.](http://spirit.icrar.org/spirit-2-booking-request/) Students or teachers will need to log in at the requested time to complete their [viewing plan](https://www.icrar.org/wp-content/uploads/2021/11/Creating-a-Plan-for-Live-Viewing-created-2021.pdf) an[d live viewing.](https://www.icrar.org/wp-content/uploads/2021/11/Taking-a-colour-series-with-SPIRIT-updated-2021.pdf)** *b) Scheduling- If you are using the scheduler then students should follow the instructions [here.](https://www.icrar.org/wp-content/uploads/2021/11/Basic_Request-updated-2021.pdf)* **Please note: Students or teachers will need to include an email address in the schedule browser section of the web interface to make sure they get notified when the images are ready.** As Jupiter is a very bright object that is close to the telescopes, the exposure time should be set to 0.1 *seconds and binning MUST be set to 1.* An example of this set up as a viewing project on SPIRIT 4 is shown below.

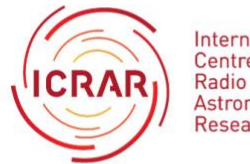

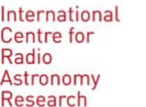

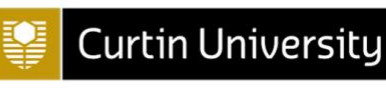

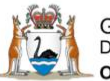

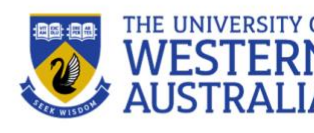

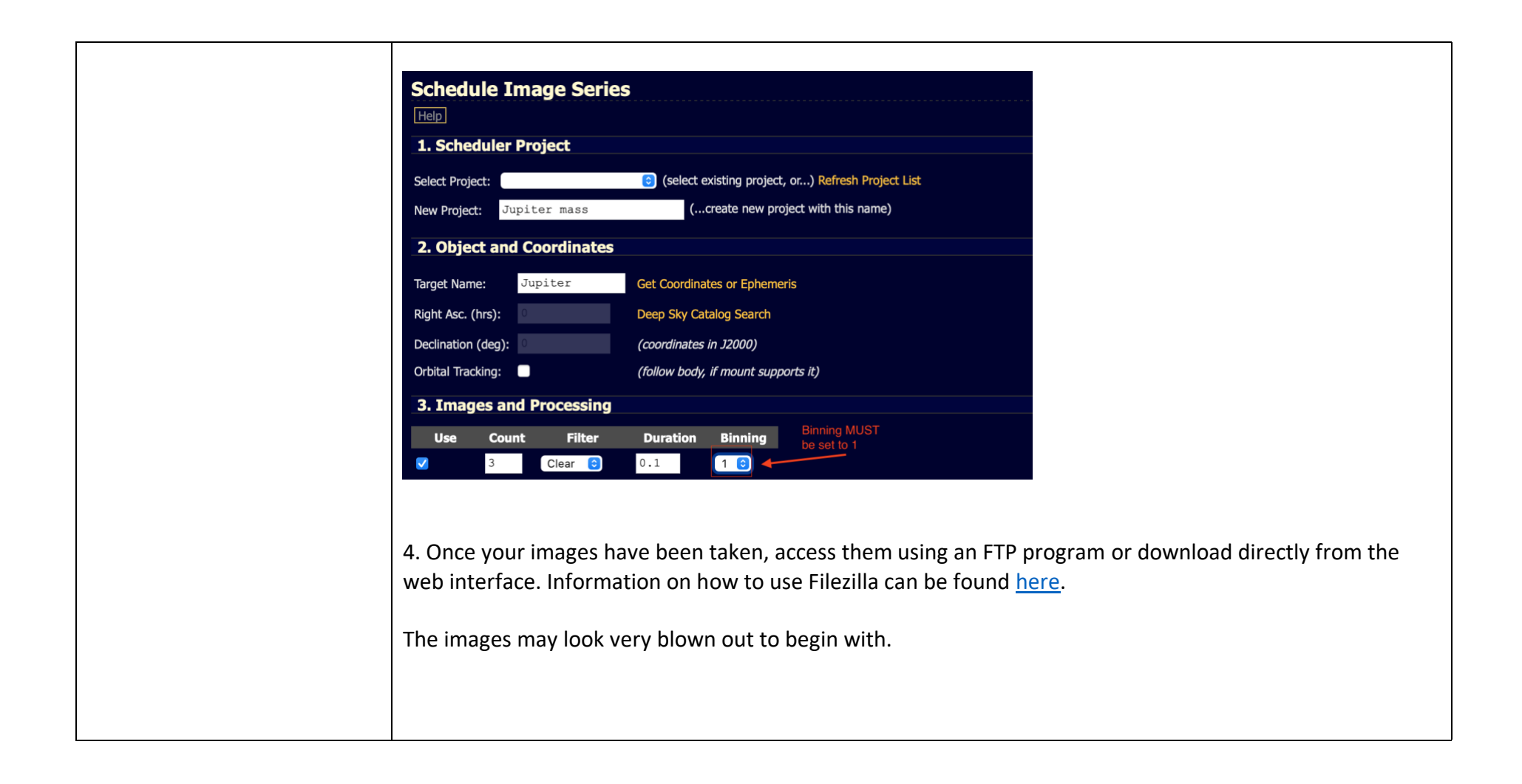

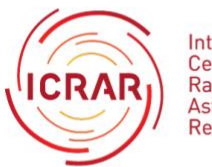

International Centre for Radio Astronomy Research

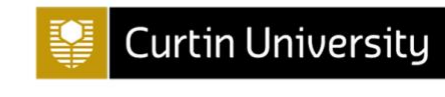

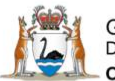

Government of Western Australia<br>Department of the Premier and Cabinet Office of Science

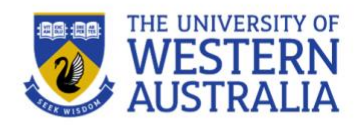

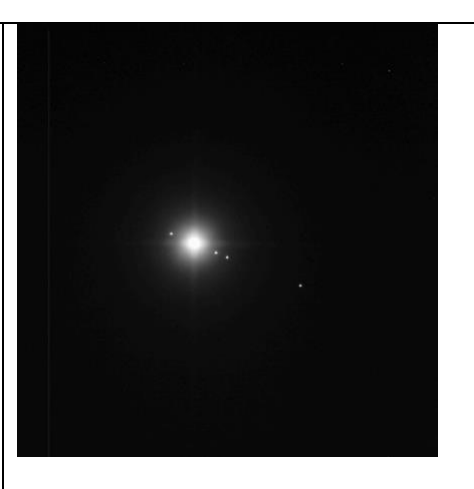

However, once you have used Fits Liberator to convert the images to tiff files, you will be able to see Jupiter and its' moons clearly.

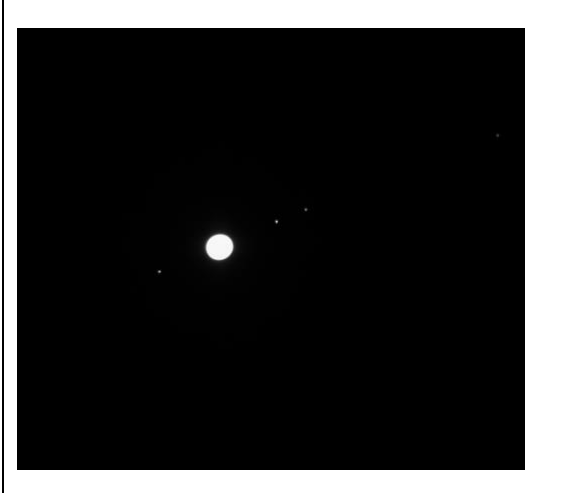

Information on using Fits Liberator to convert your files can be found [here.](https://www.icrar.org/wp-content/uploads/2021/11/Using-FITS-Liberator-with-SPIRIT-updated-2021.pdf)

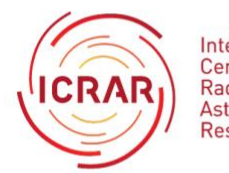

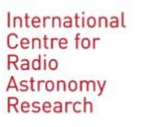

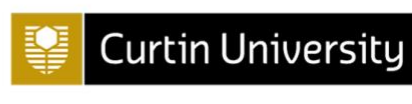

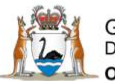

Government of Western Australia<br>Department of the Premier and Cabinet Office of Science

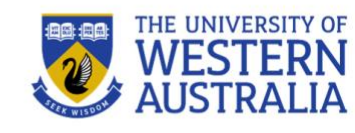

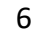

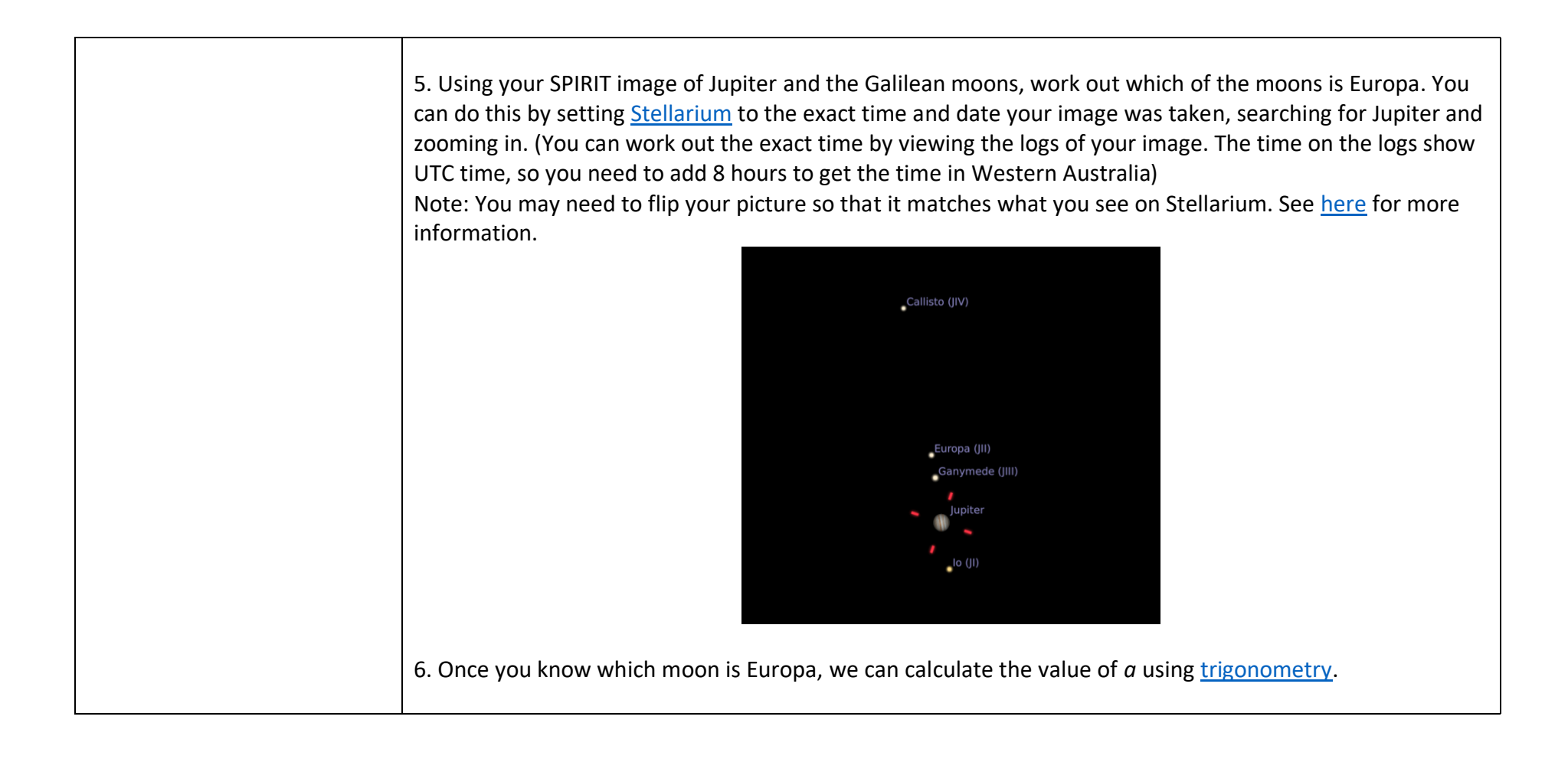

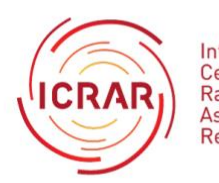

International Centre for Radio Astronomy Research

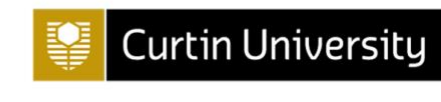

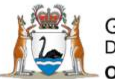

Government of Western Australia<br>Department of the Premier and Cabinet Office of Science

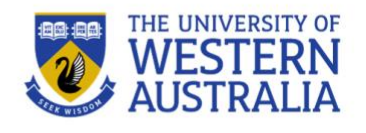

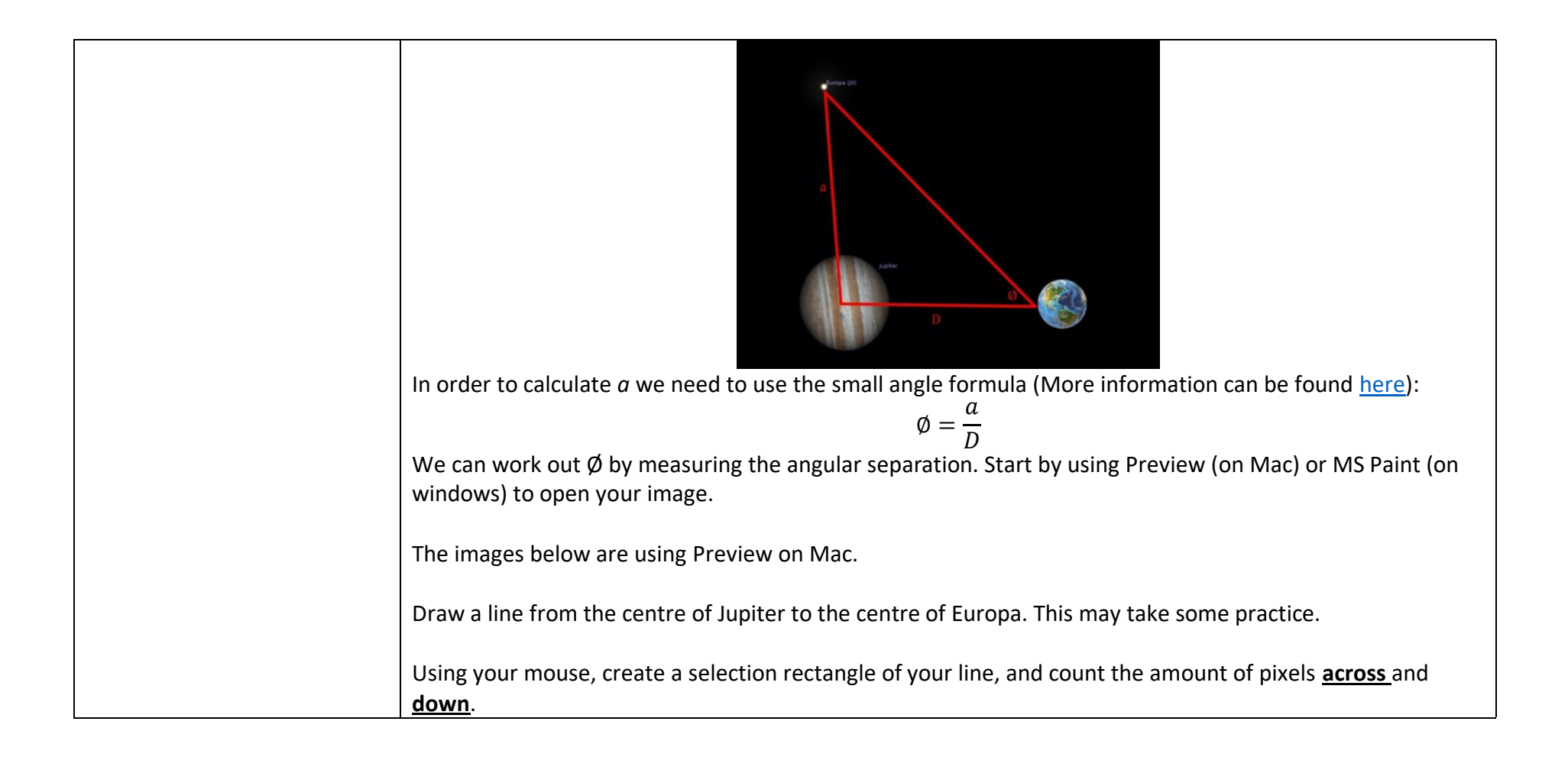

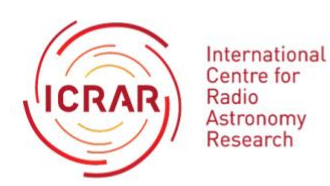

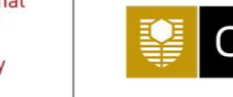

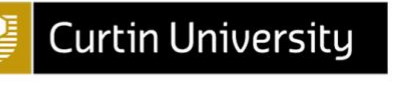

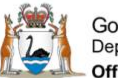

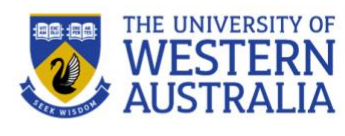

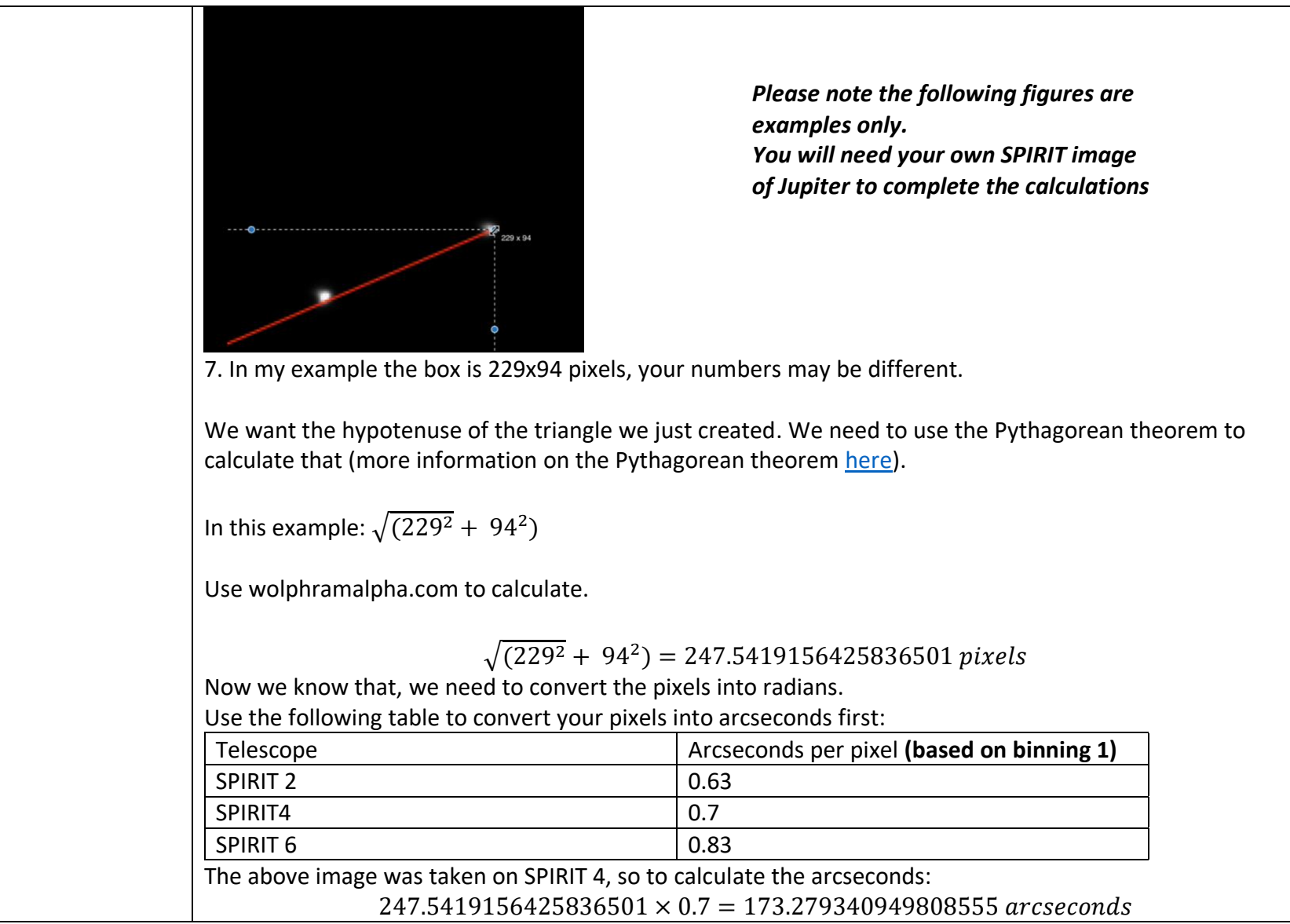

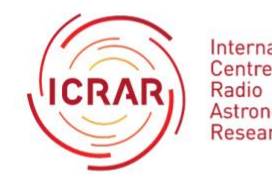

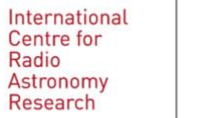

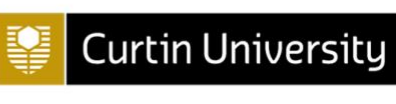

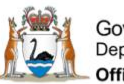

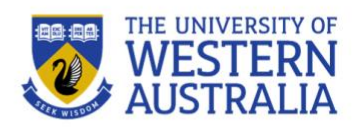

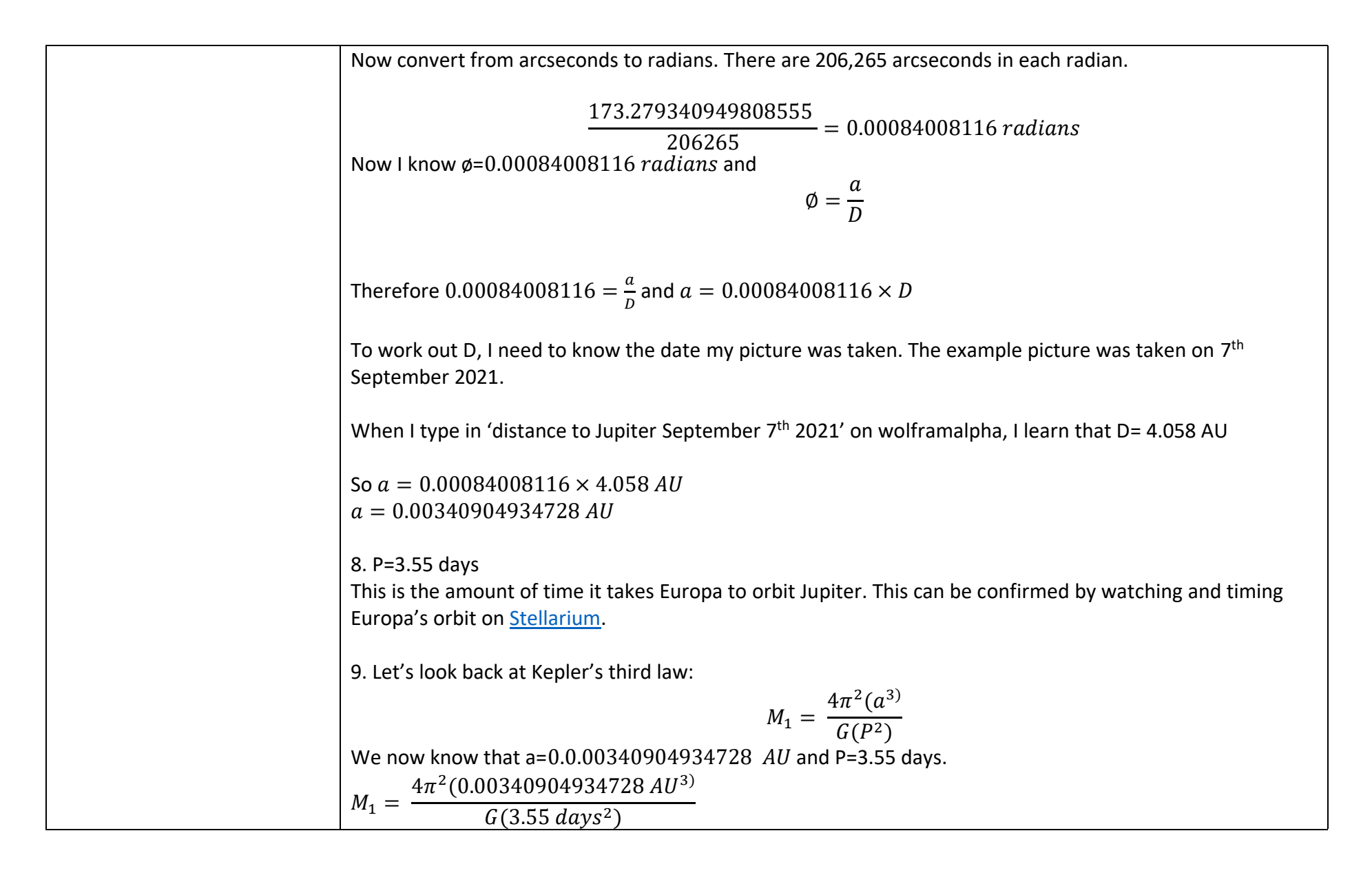

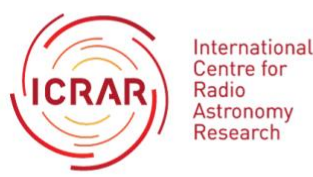

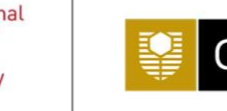

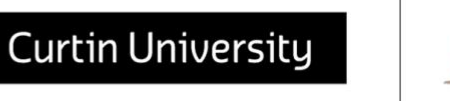

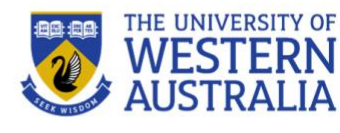

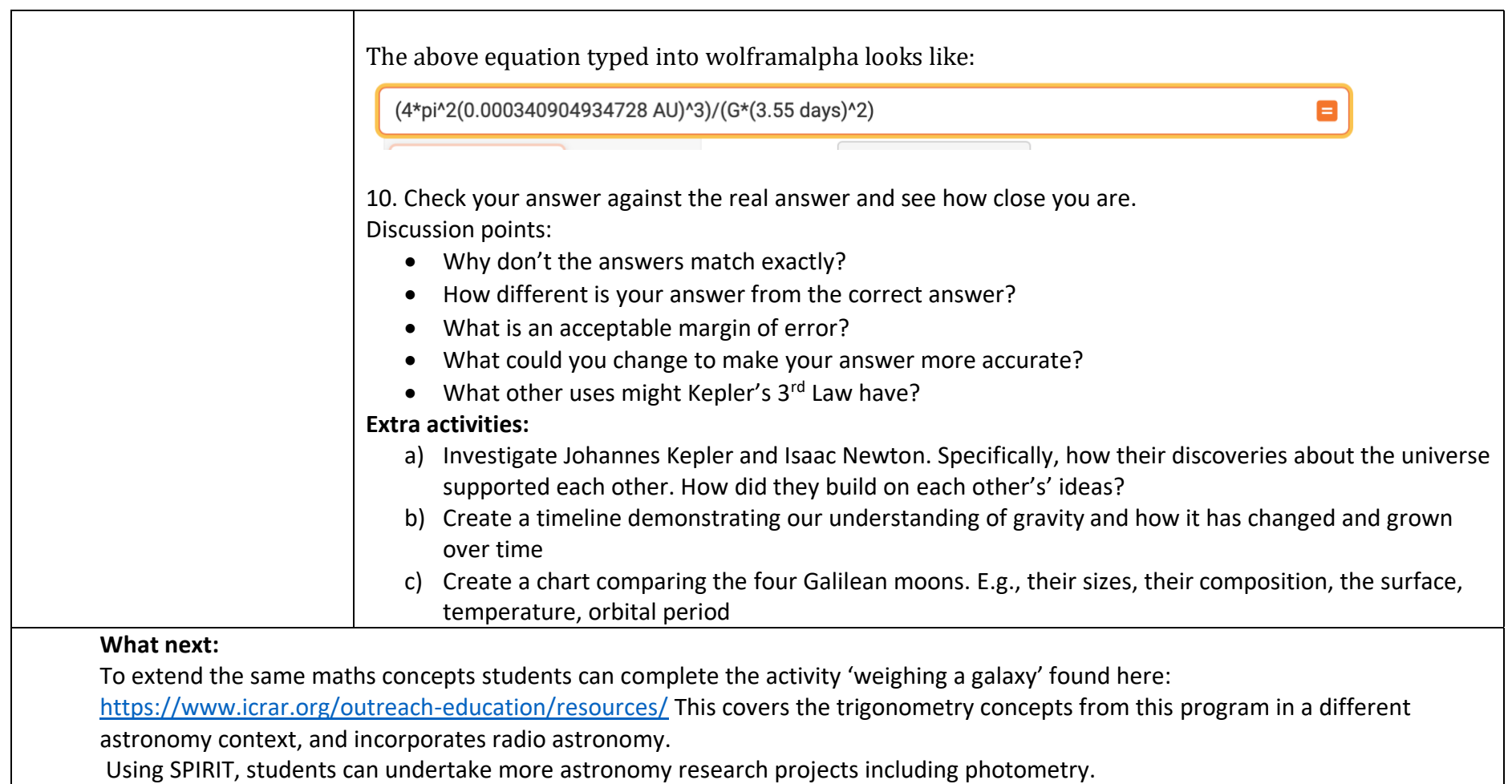

If you are looking for ideas or support on how to use SPIRIT in your classroom, please contact us at any time at: [spirit@icrar.org](mailto:spirit@icrar.org)

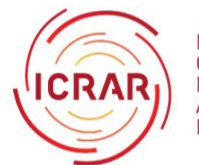

International<br>Centre for Radio Astronomy<br>Research

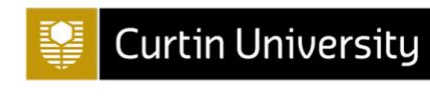

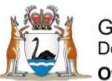

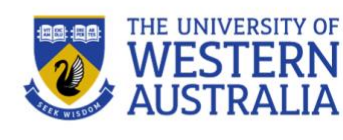